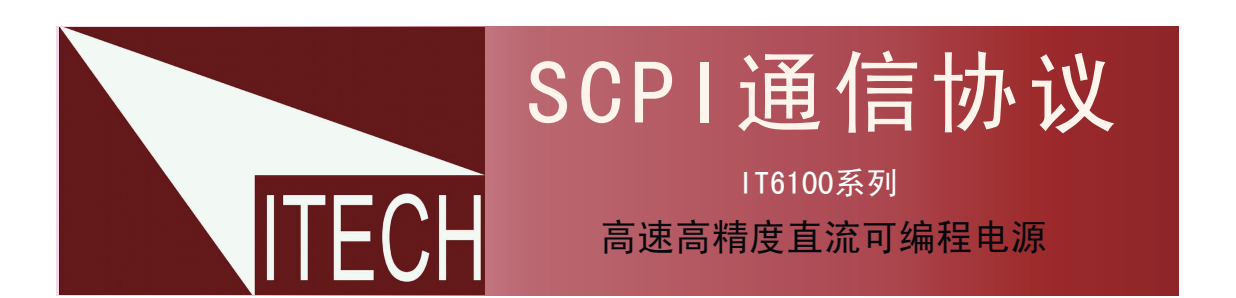

本使用手册适用于下列机型的通信 型号IT6121/IT6122/IT6123 IT6151/IT6152/IT6153/IT6154 IT6162/IT6163/IT6164

版权归属于艾德克斯电子(南京)有限公司

 $\blacktriangledown$ 

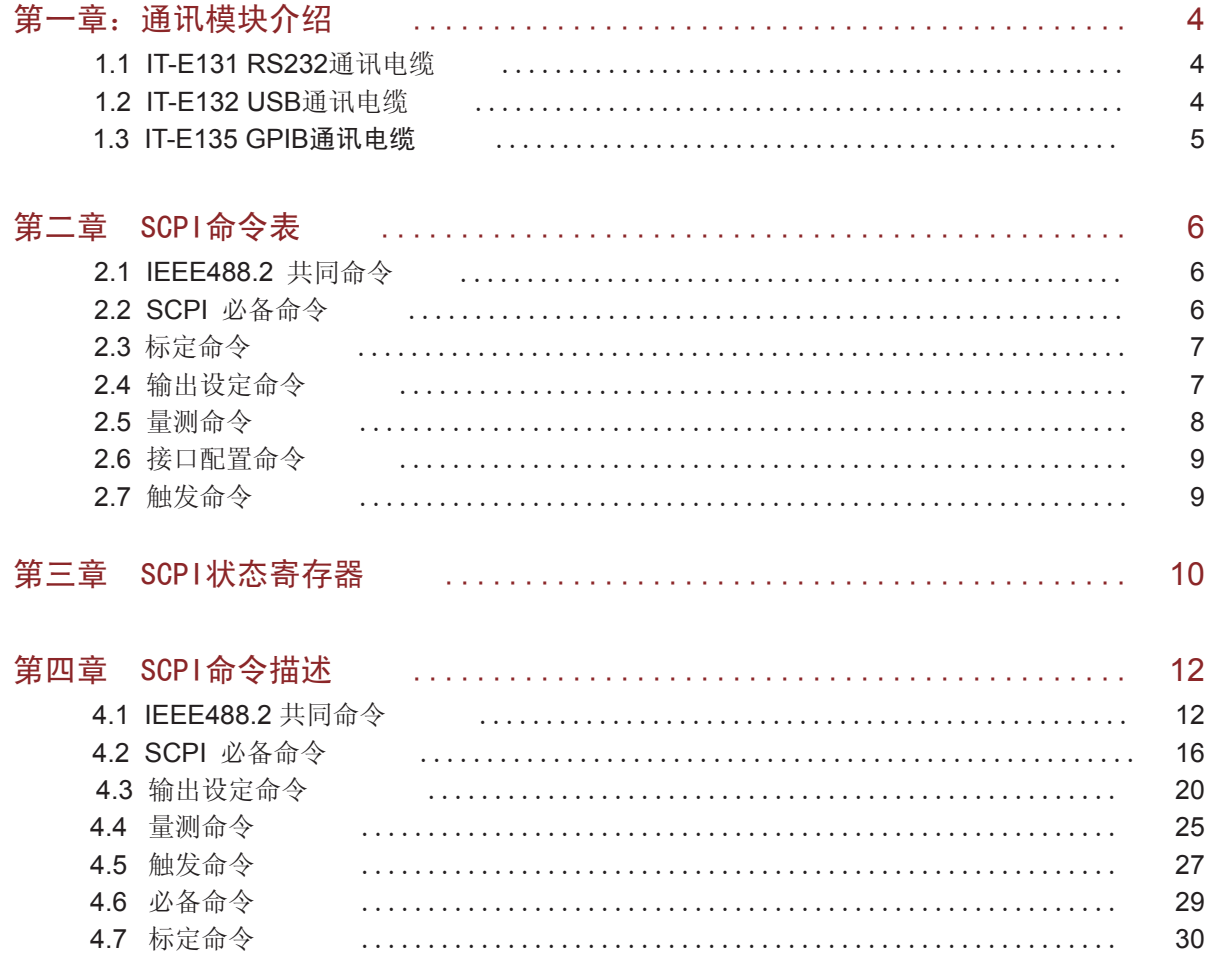

目录

# 通告

本手册的内容如有更改,恕不另行通知。

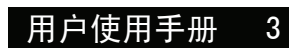

## 第一章 通讯模块介绍

**ITECH ELECTRONICS** 

电源供应器能够通过后面板上的DB9口经通讯电缆连接到计算机的相应接口上, 本协议适用于以下通讯电缆。

## 1.1 IT-E131 RS232通讯电缆

电源供应器后面板的DB9接口输出为TTL电平,您需要通过附件IT-E131通讯电缆转换后 才可以连接到计算机的串口上。IT-E131的连接脚说明如下

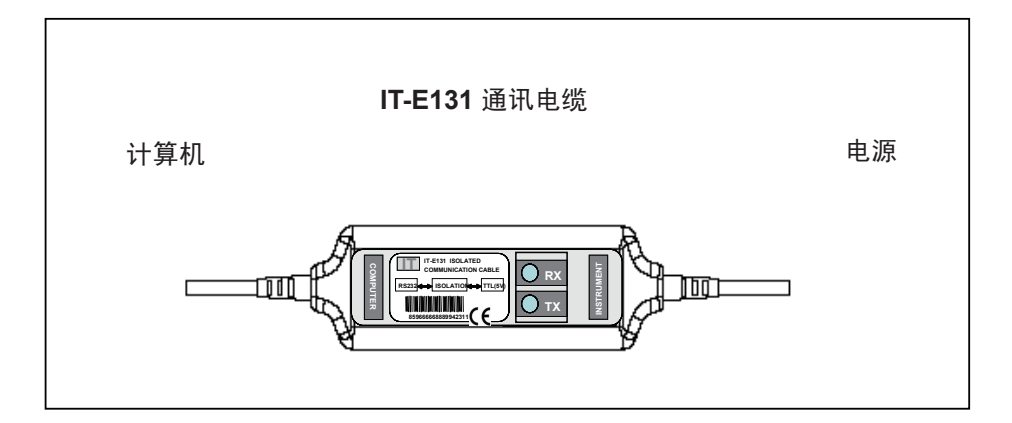

# 1.2 IT-E132 USB通讯电缆

电源供应器后面板的DB9接口输出为TTL电平,您需要通过附件IT-E132通讯电缆转换后 才可以连接到计算机的USB接口上。产品大小和外观除接口处为USB接口,其他均和上 面IT-E131相同。

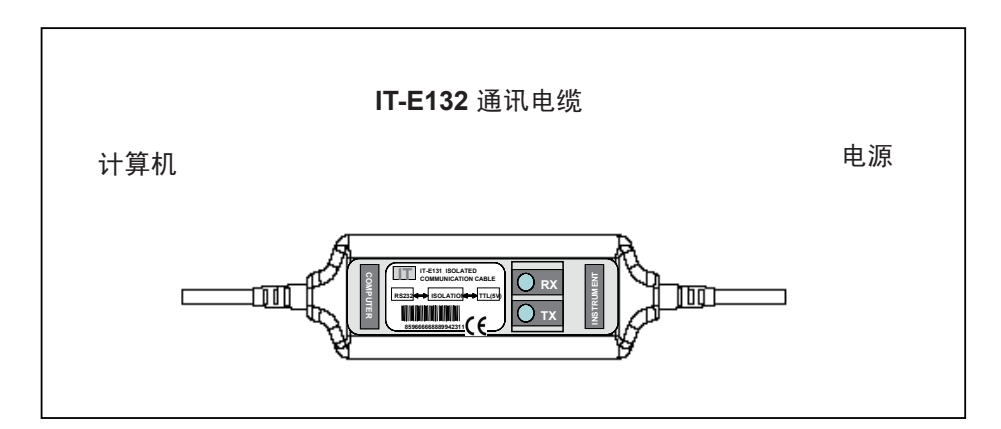

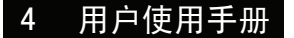

ITECH ELECTRONICS<br>Your Power Test Solution

Ţ

# 1.3 IT-E135 GPIB通讯电缆

此为一个外接卡形式的GPIB接口,内部使用的是NI公司通用的芯片,您需要先将电源的 DB9接口与IT-E135通讯盒相接,再通过一根GPIB/IEEE488线缆将IT-E135通讯盒和计算机 的GPIB接口相连。

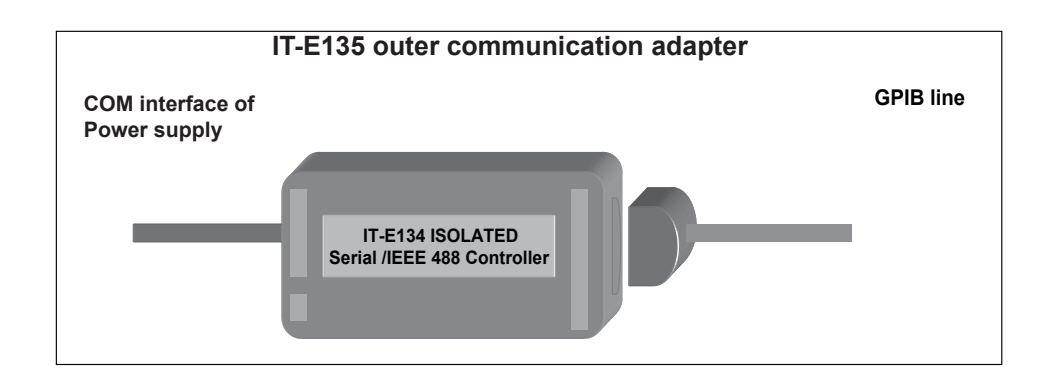

注意不能把电源的DB9通讯接口直接用标准RS-232/USB/GPIB电缆连接到PC的串口或 RS232电平上,必须使用我公司的通讯电缆来连接。

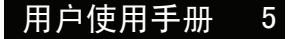

### 第二章 SCPI命令表

**TECH ELECTRONICS**<br>Your Power Test Solution

### 2.1 IEEE488.2 共同命令

"\*CLS" "\*ESE" "\*ESE?"

"\*ESR?",

"\*IDN?",

"\*OPC",

"\*OPC?", "\*PSC",

"\*PSC?",

"\*RST",

"\*SRE",

"\*SRE?",

"\*STB?",

"\*TRG",

- "\*SAV ",
- "\*RCL",

# 2.2 SCPI 必备命令

SYSTem :ERRor[:NEXT]? :VERSion?, :ADDRess? :REMote :LOCal :RWLock **STATus** :QUEStionable [:EVENt]? :CONDition? :ENABle <VALUE> :ENABle? :OPERation :EVENt]? :CONDition? :ENABle <VALUE> :ENABle?

# 2.3 标定命令

```
CALibration
:SECure
[:STATe] {<ON|OFF>,<quoted code>}
[:STATe]?
:VOLTage
:LEVel {<level> }
[:DATA] {<numeric value>}
:CURRent
:LEVel {<level> }
[:DATA] {<numeric value>}
                :DVM
                       :LEVel {<level>}
                      [:DATA] {<numeric value>}
:SAVe
```
:INITital

# 2.4 输出设定命令

```
OUTPut
[:STATe] {<bool>}
[:STATe]?
:TIMer
[:STATe] {<bool>}
[:STATe]?
:DATA {<timer>}
:DATA?
 [SOURce:]
MODE {<FIXed|LIST|DRM>}
MODE?
VOLTage
[:LEVel] {<n>}
[:LEVel]?
:PROTection
       :STATe {<bool>}
       :STATe?
[:LEVel] {<n>}
[:LEVel]?
CURRent
[:LEVel] {<n>}
```
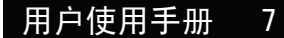

## 8 用户使用手册

**MEASure** [:SCALar] :VOLTage[:DC]? :CURRent[:DC]? :POWer[:DC]? :DVM[:DC]? :RESistance[DC]?

# 2.5 量测命令

[:LEVel]? LIST :MODE {<mode>} :MODE? :STEP {<step>} :STEP? :COUNt {<n>} :COUNt? :CURRent [:LEVel] {<n>,<n>} [:LEVel]? {<n>} :VOLTage [:LEVel] {<n>,<n>} [:LEVel]? {<n>} :WIDth {<n>,<n>} :WIDth? {<n>} :NAME {<string code>} :NAME? :AREA {1|2|4|8} :AREA? :SAVe {1|2|3|4|5|6|7||8} :RCL {1|2|3|4|5|6|7|8}

2.6/2.7 SCPI命令表

# 2.6 接口配置命令

[SOURce:] SYSTem : SENSe [:STATe] {<bool>} [:STATe]? PORT :MODE {<TRIGger|RIDFi|DIGital>} :MODE? RI :MODE {<OFF|LATChing|LIVE>} :MODE? DFI :SOURce {<OFF|QUES|OPER|ESB|RQS>} :SOURce? **DIGital**  :OUTPut[:STATe] {<bool>} :INPut[:STATe]? [:SENSe] :RESistance:RANGe {LOW | MIDdle | HIGH>}

:RANGe?

# 2.7 触发命令

**TRIGger** [:IMMediate] :SOURce {<source>}

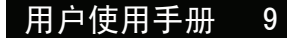

# 第三章 SCPI状态寄存器

 你可以通过读取操作状态寄存器的值来确定电源的当前状态。电源通过四个状态寄存器组记录了 不同的仪器状态,这三个状态寄存器组分为状态位组寄存器,标准事件寄存器,查询状态寄存器和操 作状态寄存器。状态位组寄存器记录了其它状态寄存器的讯息。下表给出了各个状态寄存器的定义。

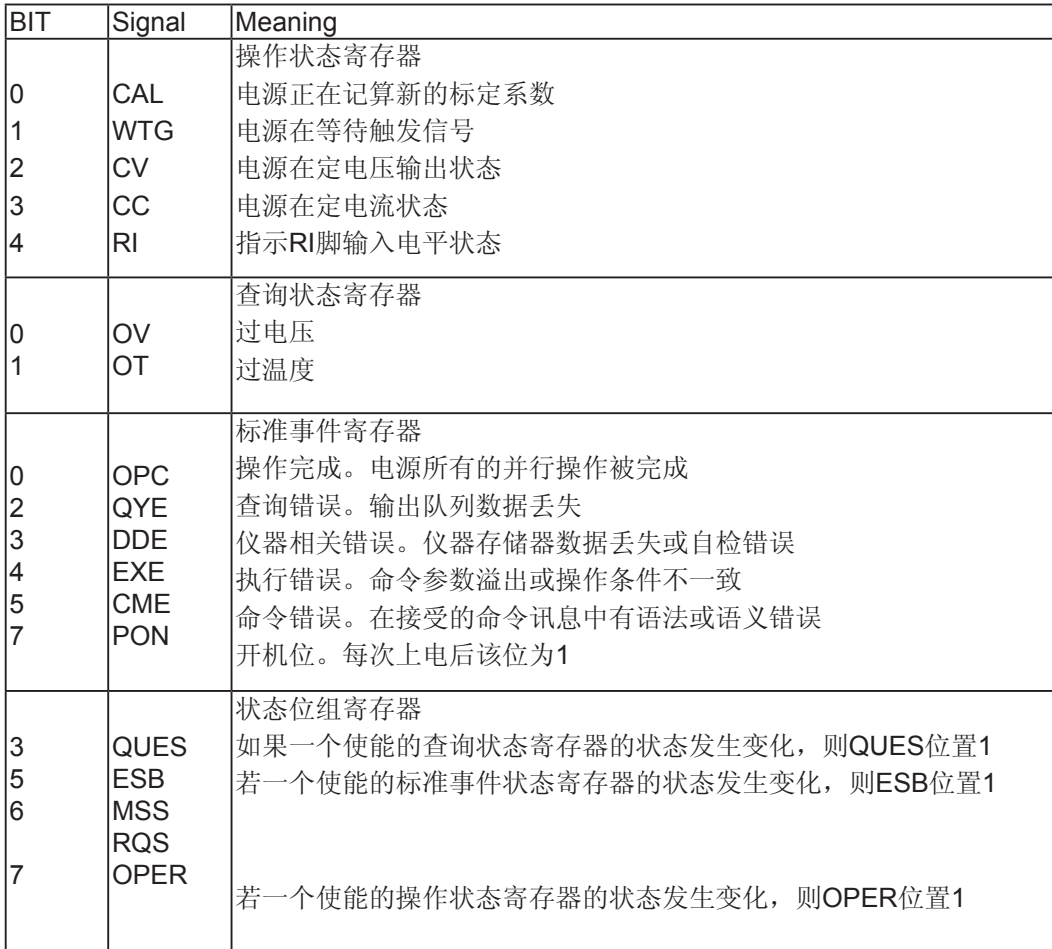

# ITECH ELECTRONICS

SCPI状态寄存器

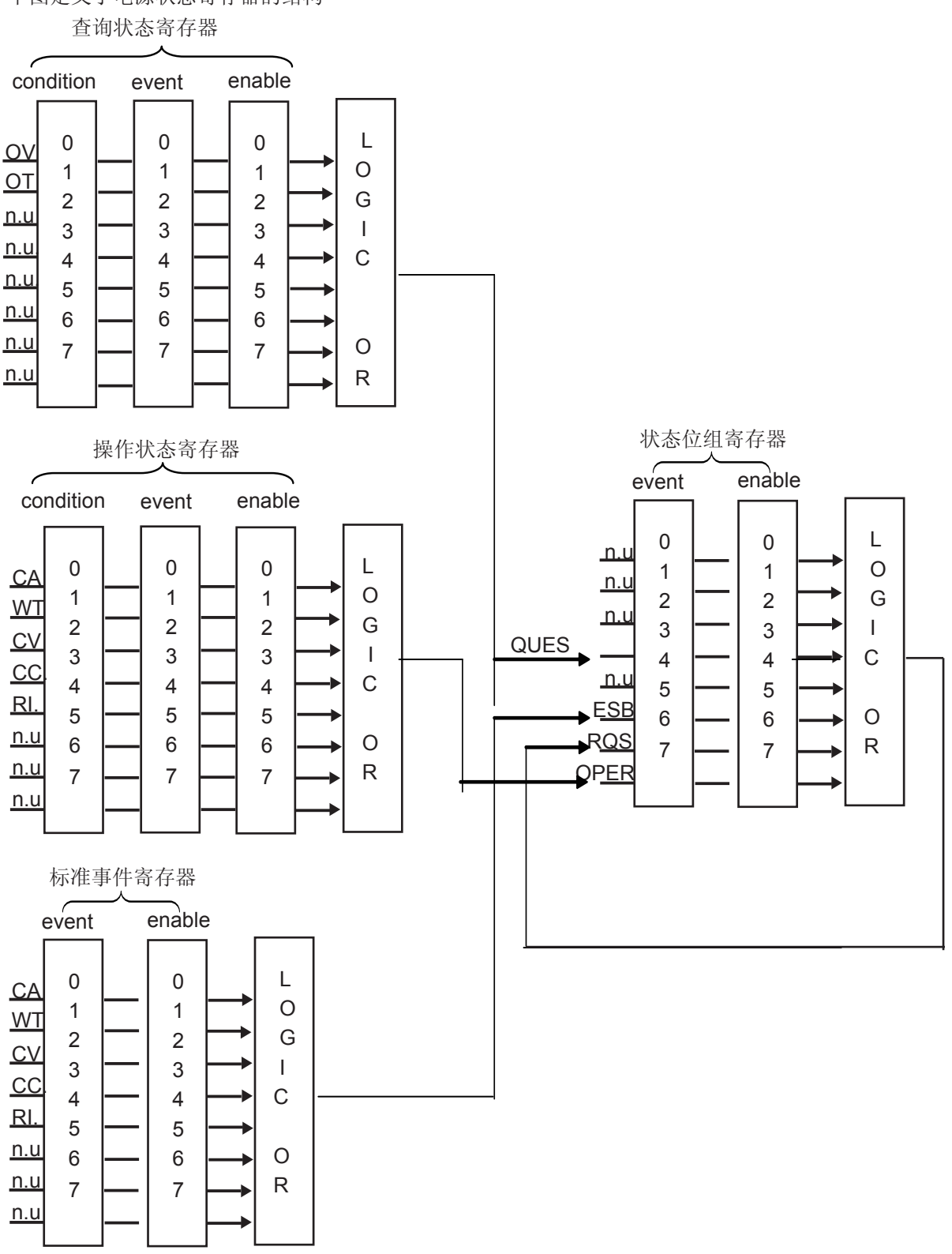

下图定义了电源状态寄存器的结构

### 4.1 IEEE488.2 共同命令

#### \*CLS

这条命令清除下面的寄存器: 标准事件寄存器 查询事件寄存器 操作事件寄存器 状态位组寄存器 错误代码 命令语法:\*CLS 参数:无 \*ESE 这条命令编辑了标准事件使能寄存器的值。编程参数决定了标准事件寄存器中哪些位为1 时将会引起状态位组寄存器中ESB位置1。 命令语法:\*ESE <NRf> 参数:0~255 上电值:参考\*PSC命令 举例: \*ESE 128 查询语法:\*ESE? 返回参数:<NR1> 相关命令: \*ESR? \*PSC \*STB?

标准事件使能寄存器的位定义:

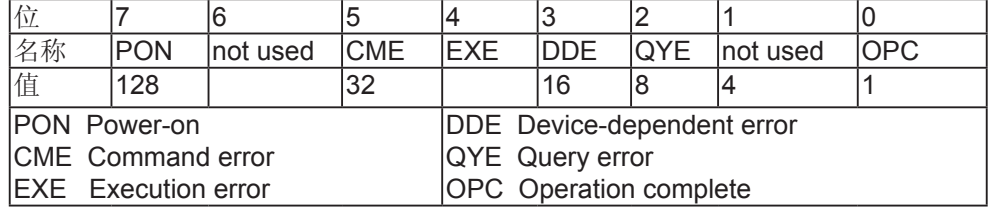

\*ESR?

这条命令可以用来读取标准事件寄存器的值。在该命令被执行后,标准事件寄存器的值被清 零。标准事件寄存器的位定义与标准事件使能寄存器的位定义相同。 查询语法:\*ESR? 参数:无 返回参数: <NR1> 相关命令: \*CLS \*ESE \*ESE? \*OPC

#### \*IDN?

这条命令可以读电源的相关信息。它返回的参数包含了四个被逗号分开的段。 查询语法:\*IDN? 参数: 无 返回参数:<AARD> 段 描述 ITECH 制造商 **ITXXXX** 产品型号<br>xxxxxx 产品室利 产品序列号

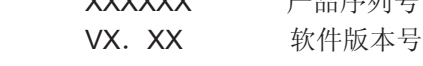

例: ITECH, IT6122, 006002176374001133, V1.72

#### \*OPC

当在这条命令之前的所有命令被执行完成后,标准事件寄存器的OPC位被置1。 命令语法:\*OPC 参数:无 查询语法: \*OPC? 返回参数: <NR1>

#### \*PSC

该命令用来控制当电源重上电时是否会产生一个服务请求。 1 OR ON:当电源上电时,状态位组使能寄存器,操作事件使能寄存器,查询事件使能寄存器及 标准事件使能寄存器的值被清零。 0 OR OFF:状态位组使能寄存器,操作事件使能寄存器,查询事件使能寄存器及标准事件使能寄 存器的值被储存在非易失性存储器中,供重上电时取出使用。 命令语法: \*PSC <bool> 参数: 0|1|ON|OFF 查询语法:\*PSC? 返回参数:0|1 相关命令:\*ESE \*SRE STAT:OPER:ENAB STAT:QUES:ENAB

#### \*RST

这条命令复位电源到工厂设定状态。 CAL:SEC:STAT OFF OUTP OFF CURR MAX VOLT:PROT MAX VOLT MIN TRIG:SOUR BUS SYST:SENS OFF PORT:MODE TRIG RI:MODE OFF DFI:SOUR OFF VOLT:PROT:STAT OFF 命令语法:\*<RST> 参数:无

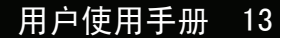

#### \*SRE

这条命令编辑了状态位组使能寄存器的值。编程参数决定了状态位组寄存器中哪些位为1时将会引 起状态位组寄存器中RQS位置1。状态位组使能寄存器的位定义与状态位组寄存器的位定义相同。 命令语法:\*SRE <NRf> 参数:0~255 上电值:参考\*PSC命令 举例: \*SRE 128 查询语法:\*SRE? 返回参数:<NR1> 相关命令: \*ESE \*ESR? \*PSC \*STB?

#### \*STB?

这条命令可以用来读取状态位组寄存器的值。在该命令被执行后,状态位组寄存器的值被清零。 查询语法:\*STB? 参数:无 返回参数:<NR1> 相关命令: \*CLS \*ESE \*ESR

标准事件使能寄存器的位定义:

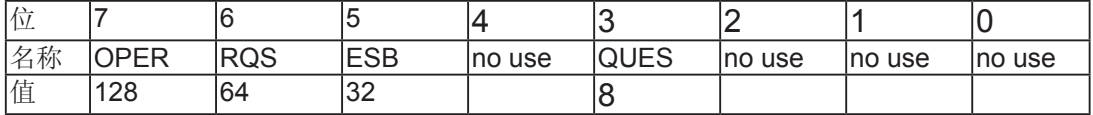

\*TRG 当电源触发源为命令方式时,这条命令将会产生一个触发信号。 功能与[SYSTem:]TRIGger 命令相同。 命令语法:\*TRG 参数: 无 相关命令:TRIG TRIG:SORU

#### \*SAV

这条命令将保存电源的当前设定值到指定的存储区域中。 这些参数包括电流设定值、电压设定 值、最大电压值及步进电压值。 命令语法:\*SAV<NRf> 参数:1~50 例子:\*SAV 3 相关命令:\*RCL

#### \*RCL

这条命令将从指定的储存区域中恢复电源的设定值。 命令语法:\*RCL<NRf> 参数:1~50 例子:\*RCL 3 相关命令:\*SAV

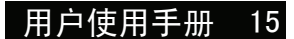

### 4.2 SCPI命令描述

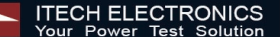

## 4.2 SCPI 必备命令

SYSTem:ERRor[:NEXT]?

这条命令用来读取电源的错误代码及错误讯息。

#### No error

- (1) Too many numeric suffices in Command Spec
- (10) No Input Command to parse
- (14) Numeric suffix is invalid value
- (16) Invalid value in numeric or channel list, e.g. out of range
- (17) Invalid number of dimensions in a channel list
- (20) Parameter of type Numeric Value overflowed its storage
- (30) Wrong units for parameter
- (40) Wrong type of parameter(s)
- (50) Wrong number of parameters
- (60) Unmatched quotation mark (single/double) in parameters
- (65) Unmatched bracket
- (70) Command keywords were not recognized
- (80) No entry in list to retrieve (number list or channel list)
- (90) Too many dimensions in entry to be returned in parameters
- (101) Command Execution error
- (100) Too many command
- (110) Rxd error Parity
	- Error EEPROM Config data error Error Calibration data Factory Data error

命令语法:SYST:ERR? 参数: 无 返回参数:〈NR1〉,〈SRD〉

#### SYSTem:VERSion?

这条命令用来查询软件的版本号。如1.02 命令语法: SYST:VERS? 参数: 无 返回参数:<NR2>

#### SYSTem:ADDRess?

这条命令用来查询SOURCE METER的地址。 命令语法:SYST:ADDR? 参数: 无 返回参数:<NR2>

#### SYSTem:REMote

这条命令用来设置SOURCE METER为远程控制模式。 命令语法:SYST:REM 参数: 无 查询语法:无

#### SYSTem:LOCal

这条命令用来设置SOURCE METER为面板控制模式。 命令语法:SYST:LOC 参数:无 查询语法:无

#### SYSTem:RWLock[:STATe]

这条命令用来设置SOURCE METER的LOCAL键是否允许使用。 命令语法:SYST:RWL

#### STATus:QUEStionable[:EVENt]?

这条命令可以用来读取查询事件寄存器的值。在该命令被执行后,查询事件寄存器的值被清零。 查询语法:STATus:QUEStionable[:EVENt]? 参数:无 返回参数:<NR1> 相关命令:STATus:QUEStionable:ENABle

标准事件使能寄存器的位定义:

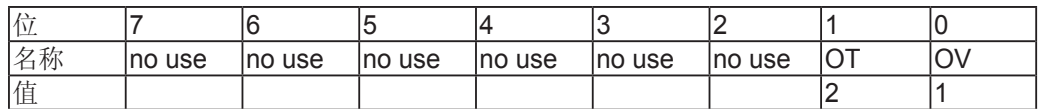

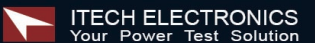

#### STATus:QUEStionable:CONDition?

这条命令可以用来读取查询条件寄存器的值。 当查询条件寄存器中某位的值变化时,则查询事件寄存器中对应的位被置1。 查询语法:STATus:QUEStionable: CONDition? 参数: 无 返回参数:<NR1>

#### STATus:QUEStionable:ENABle

这条命令编辑了查询事件使能寄存器的值。 编程参数决定了查询事件寄存器中哪些位为1时将会引起状态位组寄存器中QUES位置1。 命令语法:STATus:QUEStionable:ENABle <NRf> 参数:0~255 上电值:参考\*PSC命令 举例: STATus:QUEStionable:ENABle 128 查询语法:STATus:QUEStionable:ENABle? 返回参数:<NR1> 相关命令:\*PSC

#### STATus:OPERation:EVENt]?

这条命令可以用来读取操作事件寄存器的值。 在该命令被执行后,操作事件寄存器的值被清零。 查询语法: STATus: OPERation [:EVENt]? 参数: 无 返回参数: <NR1> 相关命令: STATus: OPERation:ENABle

标准事件使能寄存器的位定义:

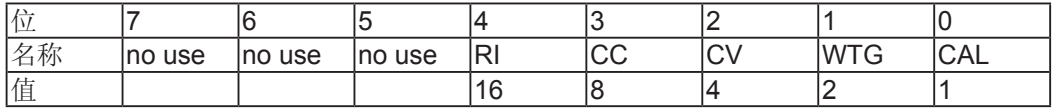

#### STATus:OPERation:CONDition?

这条命令可以用来读取操作条件寄存器的值。当操作条件寄存器中某位的值变化时,则操作事 件寄存器中对应的位被置1。 查询语法: STATus: OPERation: CONDition?

参数: 无 返回参数: <NR1>

#### STATus:OPERation:ENABle

这条命令编辑了操作事件使能寄存器的值。编程参数决定了操作事件寄存器中哪些位为1时将会 引起状态位组寄存器中OPER位置1。

命令语法: STATus: OPERation:ENABle <NRf> 参数:0~255 上电值:参考\*PSC命令 举例: STATus: OPERation:ENABle 128 查询语法:STATus: OPERation:ENABle? 返回参数:<NR1> 相关命令:\*PSC

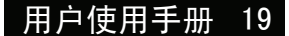

### 4.3 SCPI命令描述

**TECH ELECTRONICS**<br>Your Power Test Solution

# 4.3 输出设定命令

#### ONPut[:STATe]

这条命令用来控制电源输出的开启或关闭。 命令语法: ONPut[:STATe] <bool> 参数:0|1|ON|OFF \*RST值:OFF 查询语法:ONPut:STATe? 返回参数:0|1 ONPut:TIMer[:STATe] 这条命令用来控制电源输出定时器的状态。 命令语法: ONPut:TIMer[:STATe] <bool> 参数:0|1|ON|OFF \*RST值:OFF 查询语法:ONPut:TIMer:STATe? 返回参数:0|1

#### ONPut:TIMer:DATA

这条命令用来设置电源输出定时器的时间。 命令语法:ONPut:TIMer:DATA <NR1> 参数:<NR2> \*RST值:1 查询语法:OUPut:TIMer:DATA? 返回参数:<NR2>

#### [SOURce:]MODE

这条命令用来选择电源工作在命令设定模式或顺序列表模式。 FIXed 命令设定模式 LIST 顺序列表模式 DRM 毫欧表模式 命令语法:[SOURce:]MODE <mode> 参数: FIXed|LIST|DRM \*RST值: FIXed 例子: FUNC:MODE FIX 查询语法:[SOURce:] MODE? 返回参数:<CRD>

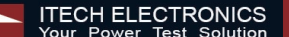

[SOURce:]CURRent [:LEVel] 这条命令用来设定电源电流值。 命令语法:[SOURce:]CURRent [:LEVel] <NRf> 参数: MIN TO MAX|MIN|MAX 单位:A mA \*RST值: MIN 例子: CURR 3A, CURR 30mA, CURR MAX, CURR MIN 查询语法:[SOURce:]CURRent [:LEVel]? 参数: [MIN|MAX] 例子: CURR?, CURR? MAX, CURR? MIN 返回参数:<NR2>

[SOURce:]VOLTage[:LEVel] 这条命令用来设定电源电压值。 命令语法:[SOURce:]VOLTage[:LEVel] <NRf> 参数: MIN TO MAX|MIN|MAX 单位:V mV kV \*RST值:MAX 查询语法:[SOURce:]VOLTage[:LEVel]? 参数: [MIN|MAX] 返回参数: <NR2>

[SOURce:]VOLTage:PROTection:STATe 这条命令用来设置电源的过电压保护状态。 命令语法: [SOURce:] VOLTage:PROTection:STATe <bool> 参数:0 | 1 | ON | OFF 单位: 无 \*RST值: OFF 例子: VOLT:PROT: STAT 1, VOLT :PROT:STAT ON 查询语法:[SOURce:] VOLTage:PROTection:STATe? 参数: 无 例子:VOLT:PROT:STAT? 返回参数: <0|1>

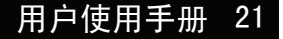

[SOURce:]VOLTage:PROTection[:LEVel] 这条命令用来设定电源的软件电压上限。 命令语法:[SOURce:] VOLTage:PROTection[:LEVel] <NRf> 参数: MIN TO MAX|MIN|MAX 单位:V mV \*RST值:MAX 例子:VOLT:PROT 30V, VOLT PROT MAX 查询语法:[SOURce:] VOLTage:PROTection[:LEVel]? 参数: [MIN|MAX] 例子:VOLT:PROT?, VOLT PROT? MAX 返回参数:<NR2>

#### [SOURce:]LIST:MODE

这条命令用来顺序操作文件的设定模式。 CONTinious 顺序操作为连续模式 STEP 顺序操作为单步模式 命令语法: [SOURce:]LIST:MODE <CRD> 参数: CONTinious|STEP 查询语法:[SOURce:]LIST:MODE? 返回参数:<CRD>

#### [SOURce:]LIST:STEP

这条命令用来顺序操作文件的操作方式。 ONCE 顺序操作只执行一次 REPeat 顺序操作反复执行 命令语法: [SOURce:]LIST:STEP <SRD> 参数: ONCE|REPeat 查询语法:[SOURce:]LIST:STEP? 返回参数:<CRD>

#### [SOURce:]LIST:COUNt

这条命令用来设定顺序操作的输出单步数。 命令语法: [SOURce:]LIST:COUNt <NRf> 参数:2~400 查询语法: [[SOURce:]LIST:COUNt? 参数: 无 返回参数:<NR1>

#### [SOURce:]LIST :CURRent[:LEVel]

这条命令用来设定指定的单步的电流值。 命令语法: [SOURce:]LIST :CURRent[:LEVel] <NRf> 参数:0~30A 单位:A mA 例子:LIST:CURR 1,3A; 查询语法:[SOURce:]TRANsition:CURRent:TLEVel? 参数: 无] 例子:LIST:CURR? 1; 返回参数: <NR2>

[SOURce:]LIST :VOLTage[:LEVel] 这条命令用来设定指定的单步的电压值。 命令语法:[SOURce:]LIST : VOLTage [:LEVel] <NRf> 参数:0~360V 单位:V mV 例子: LIST:VOLT 1, 3V; 查询语法:[SOURce:]TRANsition: VOLTage:TLEVel? 参数:无] 例子:LIST:VOLT? 1; 返回参数:<NR2>

#### [SOURce:]LIST:WIDth

这条命令用来设定最小单步时间。 命令语法:[SOURce:]LIST:WIDth <NRf> 参数: MIN TO MAX|MIN|MAX 单位:S mS 例子:LIST:WID 1, 100mS; 查询语法:[SOURce:]LIST:WIDth? 参数: 无 例子:LIST:WID? 1; 返回参数:<NR2>

#### [SOURce:]LIST:NAME

这条命令用来设置当前列表文件的文件名。注意文件名应小于8个字符。 命令语法: [SOURce:]LIST:NAME <name> 参数:<SRD> 例子:LIST:NAME 'TEST'; 查询语法:[SOURce:]LIST:NAME? 返回参数:<SRD>

#### [SOURce:]LIST:AREA

这条命令用来设置列表文件存储区域的划分方法。 1. 1组存储区,大小为200个单步 2. 2组存储区,每组大小为100个单步 4. 4组存储区, 每组大小为50个单步 8.8组存储区,每组大小为25个单步 命令语法: [SOURce:]LIST:AREA <NR1> 参数:1|2|4|8 例子:LIST:AREA 1 查询语法:[SOURce:]LIST:AREA? 返回参数:<NR1>

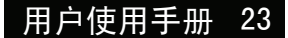

### [SOURce:]LIST:SAVe

这条命令用来把当前列表文件保存在指定的存储区域中。 命令语法:[SOURce:]LIST:SAVe <NR1> 参数:1~8 例子:LIST:SAV 1

#### [SOURce:]LIST:RCL

这条命令用从指定的存储区域中取出列表文件供顺序操作使用。 命令语法:[SOURce:]LIST:SAV <NR1> 参数:1~8 例子:LIST:SAV 1

### 4.4 量测命令

MEASure[:SCALar]:VOLTage[:DC]? 这条命令用来读取电源的输出电压。 命令语法: MEASure[:SCALar]:VOLTage[:DC]? 参数:无 返回参数:〈NR2〉 返回参数单位:V 例子:MEAS:VOLT?

### MEASure[:SCALar]:CURRent[:DC]?

这条命令用来读取电源的输出电流。 命令语法:MEASure[:SCALar]:CURRent[:DC]? 参数:无 返回参数:〈NR2〉 返回参数单位:A 例子: MEAS:CURR?

#### MEASure[:SCALar]:POWer[:DC]?

这条命令用来读取电源的输出功率。 命令语法:MEASure[:SCALar]:POWer? 参数: 无 返回参数:〈NR2〉 返回参数单位:W 例子: MEAS:POW?

#### MEASure[:SCALar]:DVM[:DC]?

这条命令用来读取电压表的输入电压。 命令语法: MEASure[:SCALar]:DVM? 参数: 无 返回参数:〈NR2〉 返回参数单位:V 例子:MEAS:DVM?

#### [:SENSe]:RESistance:RANGe

这条命令用来设置毫欧表的量程。 LOW: 0.01W电阻量程 MIDDLE: 0.1W电阻量程 HIGH: 1W电阻量程 命令语法:[:SENSe]:RESistance:RANGe 参数:LOW | MIDdle | HIGH 例子: RES:RANG LOW 查询语法:[:SENSe]:RESistance:RANGe? 返回参数:<SRD>

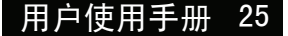

# 4.4 SCPI命令描述

TECH ELECTRONICS

MEASure[:SCALar]:RESistance[:DC]? 这条命令用来读取毫欧表的电阻值。 命令语法:MEASure[:SCALar]:DRM? 参数:无 返回参数:〈NR2〉 返回参数单位:R 例子: MEAS:RES?

## 4.5 接口配置命令

[SOURce:]SYSTem:SENSe [:STATe]{<bool>} 这条命令用来控制电源是否用远程量测功能。 命令语法: SYSTem:REMote[:STATe] <bool> 参数: 0|1|ON|OFF 查询语法: SYSTem:SENSe [:STATe]? \*RST值:0

#### [SOURce:]PORT:MODE

这条命令用来设置电源后面板端口功能: TRIGGER功能:1、2脚可作为电源的外部触发源使用,控制电源的顺序操作。 RI/DFI功能:Inhibit Input 可用来控制电源的输出状态,Fault Output用做电源故障指示。 DIGITAL I/O功能: 用做通用数字I/O口使用,可通过通讯命令来读取和控制输入输出口状态。 命令语法:SOURce:PORT:MODE 参数:TRIGger|RIDFi|DIGital 查询语法: SOURce:PORT:MODE? \*RST值: TRIGger

#### [SOURce:]RI:MODE

这条命令用来设置RI输入模式: LITCHING模式:当在RI口检测电平右高到低的变化后,电源输出就会被关闭。 LIVE模式:电源的输出状态随着RI的电平变化而改变,当RI输入为高电平时电源输出打开, 当RI输入为低电平时电源输出关闭。 OFF模式:电源的输出状态不受RI输入电平的影响。 命令语法:SOURce:RI:MODE 参数:OFF|LATChing|LIVE 查询语法: SOURce: RI: MODE? \*RST值:OFF

#### [SOURce:]DFI:SOURce

这条命令用来设置DFI输出源: LITCHING模式:当在RI口检测电平右高到低的变化后,电源输出就会被关闭。 LIVE模式:电源的输出状态随着RI的电平变化而改变,当RI输入为高电平时电源输出打开, 当RI输入为低电平时电源输出关闭。 OFF模式:电源的输出状态不受RI输入电平的影响。 命令语法: SOURce:DFI:SOURce 参数: OFF|QUES|OPER|ESB|RQS 查询语法: SOURce:DFI:SOURce? \*RST值:OFF

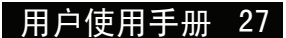

# 4.5 SCPI命令描述

### [SOURce:]DIGital:OUTPut[:STATe]

这条命令用来设置端口输出状态,该命令只有当端口为DIGITAL模式时才起作用. 命令语法: SOURce:OUTPut[:STATe] 参数: OFF|ON|0|1

#### [SOURce:]DIGital:INPut[:STATe]?

这条命令用来读取端口输入状态,该命令只有当端口为DIGITAL模式时才起作用. 命令语法: SOURce:INPut[:STATe] ?

### 4.6 触发命令

TRIGger[:IMMediate]

当电源触发源为命令方式时,这条命令将会产生一个触发信号。功能与\*TRG命令相同。 命令语法:\* TRIGger[:IMMediate] 参数:无 相关命令:TRIG TRIG:SORU

#### TRIGger:SOURce

这条命令用来选择电源的触发模式。

IMMediate 键盘(Trigger键)触发。当用户在键盘触发方式有效时按下Trigger键,将会进行一 次触发操作。

EXTernal 外部触发信号(TTL电平)。在电源的后面板上有一个触发输入端子,当在外部触发 信号方式有效时,在这个端子施加一个大于5mS的高脉冲后,电源将会进行一次触发操作。 BUS 命令触发方式。在命令触发方式有效时,当电源接受到触发命令\*TRG或TRIGger时, 电源将会进行一次触发操作。 命令语法:TRIGger:SOURce <mode>

参数: IMMediate|EXTernal|BUS

\*RST值: KEY

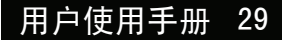

#### 4.7 SCPI命令描述

### **TECH ELECTRONICS**<br>Your Power Test Solution

### 4.7 标定命令

#### CALibration:SECure:[STATe]

设定电源标定时保护模式为有效或无效. 命令语法: CALibration:SECure:[STATe] {<ON|OFF>,[<password>]} 参数:0|1|ON|OFF, '5811 例子:CAL:SEC 1, '5811; CAL:SEC OFF 查询语法:CALibration:SECure:STATe? 参数:无

#### CALibration:VOLTage:LEVel

这条命令用来指定电压标定点。P1、P2、P3、P4标定点必须依次顺序标定。 命令语法: CALibration:VOLTage:LEVel <point> 参数: P1|P2

#### CALibration: VOLTage [:DATA] {<numeric value>}

返回给电源当前标定点的实际输出电压值 命令语法:CALibration:VOLTage [:DATA] <NRf> 参数:<NRf> **例子: CAL:VOLT 30.0002V** 

#### CALibration:CURRent:LEVel

这条命令用来指定电流标定点。P1、P2、P3、P4标定点必须依次顺序标定。 命令语法: CALibration:CURRent:LEVel <point> 参数: P1|P2

### CALibration:CURRent [:DATA] {<numeric value>}

返回给电源当前标定点的实际输出电流值 命令语法:CALibration:CURRent [:DATA] <NRf> 参数:<NRf> 例子:CAL:VOLT 3.0002A

#### CALibration:DVM:LEVel

这条命令用来指定电流标定点。P1、P2、P3、P4标定点必须依次顺序标定。 命令语法: CALibration:DVM:LEVel <point> 参数: P1|P2|P3|P4

### CALibration:DVM [:DATA] {<numeric value>} 返回给电源当前标定点的实际输出电流值 命令语法:CALibration:DVM [:DATA] <NRf> 参数:<NRf> **例子: CAL:VOLT 3.0002A**

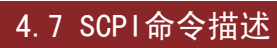

### CALibration:SAVe

这条命令用来把标定系数保存在非易失性存储器中。 命令语法:CALibration:INITial 参数:无

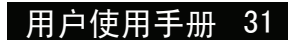

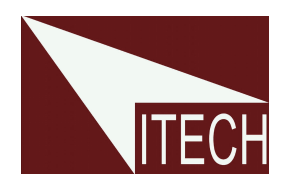

# 艾德克斯电子(南京)有限公司

中国 电话: 025-52415098 传真: 025-52415268 中国南京市宁南大道310号

#### 欧洲

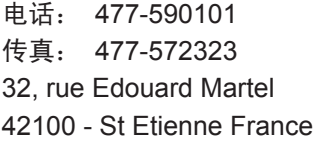

#### 美国

电话: 714-9219095 传真: 714-9216422 22820 Savi Ranch Parkway Yorba Linda, CA 92887 U.S.A.

### 韩国

电话: 285-20680 传真: 285-20684 #153-783,Rm601,ByuckSan, GaSan-Dong, Seoul, Korea